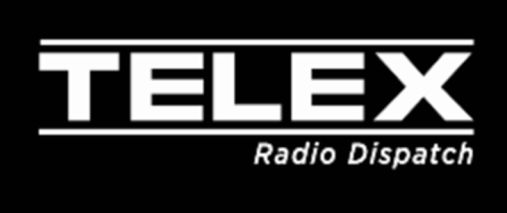

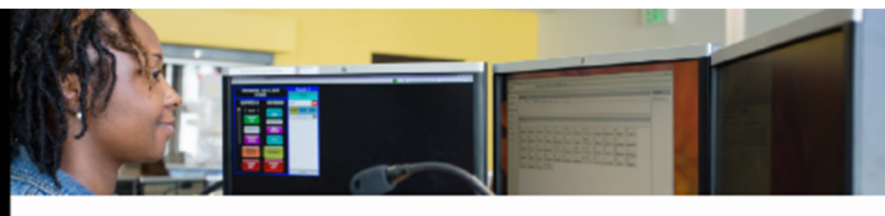

## WORKS FOR YOU

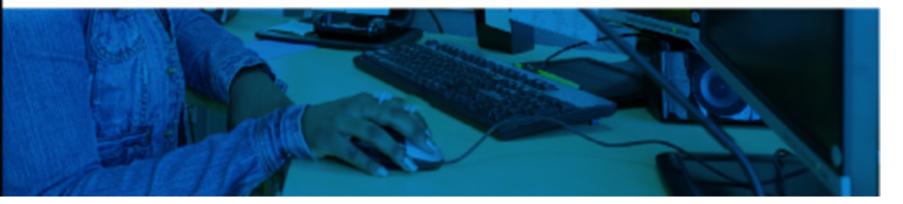

## NEW SECURITY MEASURES FOR 2020

New security features have been introduced in 2020 for Telex Dispatch products. Pursuant to new California IoT security laws, Telex Dispatch products (ADHB-4 Gen2 and IP-224) latest firmware's now come with new password requirements. The new firmware requires the user to create a unique password that must be completed the first time the product is activated by the user.

Steps to activate

- 1. Enter "admin" in current password location.
- 2. Enter new password, must be 8- 16 in length and contain at least one capital letter, one special character and one number.
- 3. Re-enter password again, press submit button.

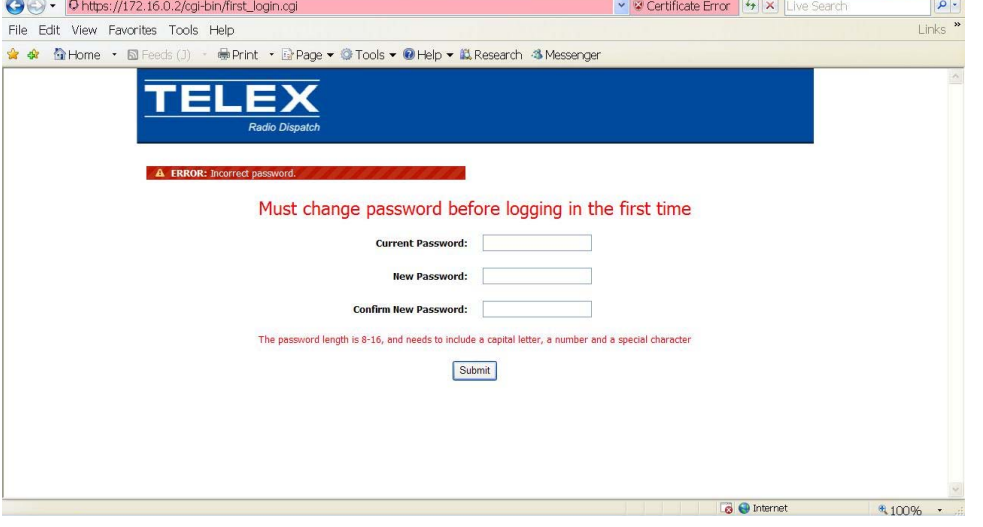

*Figure 1 IP-224 or ADHB first time login* 

@Telex IP-224: First Login - Windows Internet Explorer

Older Telex Dispatch products (IP-2002, IP-1616, and NEO-10) will now come with unique passwords already installed at the factory to meet these requirements. A removable label has been added to these units informing the user of the entered password. Users will need to login using the user "admin" and the password on the label to access unit programming. It is suggested to change the password so all common items to the project match. In the past no password was required to program the unit unless someone entered one.

Steps to enter

- 1. Using web browser enter IP address
- 2. Enter "admin" in user location.
- 3. Enter password from label on second line.
- 4. Press OK button.
- 5. Go to Account Setup page in web programming
- 6. Enter password from label in PIN field.
- 7. Create new Password (PIN) in New and Confirm fields.
- 8. Press Submit button and Save to EEPROM steps.

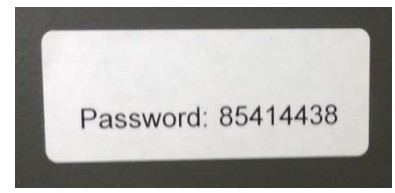

*Figure 2 Sample Password label IP-1616* 

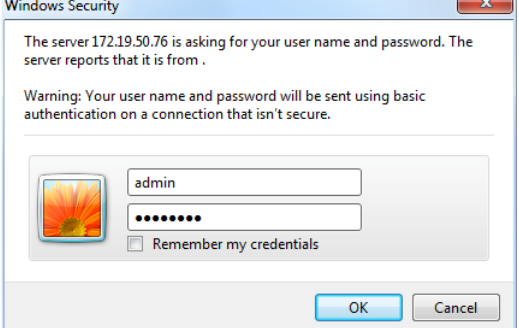

*Figure 3 IP-1616 Login screen* 

DPIOTSECURITY 02/2020 Rev2